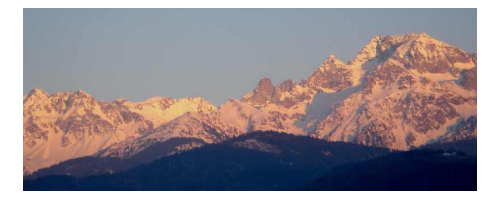

# **5-au cas où**

- SNT - 7-Photographie numérique -

Date de mise en ligne : samedi 4 mai 2019

**Copyright © www.mesmaths.com - Tous droits réservés**

si le programme ne fonctionne pas correctement sous Edupython (pour un problème de bibliothèque non importée) ... une alternative

## **code à copier/coller**

```
"""important : l'image traitee doit se trouver dans le meme repertoire que le programme"""
  """avec cette methode, les composantes r, v, et b sont des nombres compris entre 0 et 1"""
 #importation de bibliotheques necessaires au fonctionnement du programme
 import matplotlib.image as mpimg
 import numpy as np
 import matplotlib.pyplot as plt
 name = ("monchat.png") #name prend le nom de l'image à traitée (image en format .png) ; le nom contient
l'extension
 im = mpimg.imread(name)#on lit le document saisi par la fonction mp.img()
 im = im[:,:,:3] # pour faire disparaitre le 4eme plan -> chaque pixel est constitue de 3 valeurs qui
correspondent au code rgb
 for i in range(im.shape[0]):#le long des colonnes
 for j in range(im.shape[1]):#le long des lignes
 r, v, b = im[i, j] #ecriture etrange ... car im[i,j] est une liste de trois valeurs -> que l'on stocke dans
r, v et b
 #le traitement se fait ici -> c'est là que va intervenir
im[i, j] = (0, 0, b)#on ne garde que la composante bleue
 plt.imshow(im)#on cree l'image traitee
```
plt.show()#on affiche l'image traitee -> pour la conserver, il faudra l'enregistrer manuellement

# **deux images à télécharger**

[si on utilise le programme ci-dessus, il faut obligato](http://www.mesmaths.com/javascript:;)irement prendre l'image en .png.

si on utilise le programme initialement prévu, on prend a le choix entre .png et .jpg

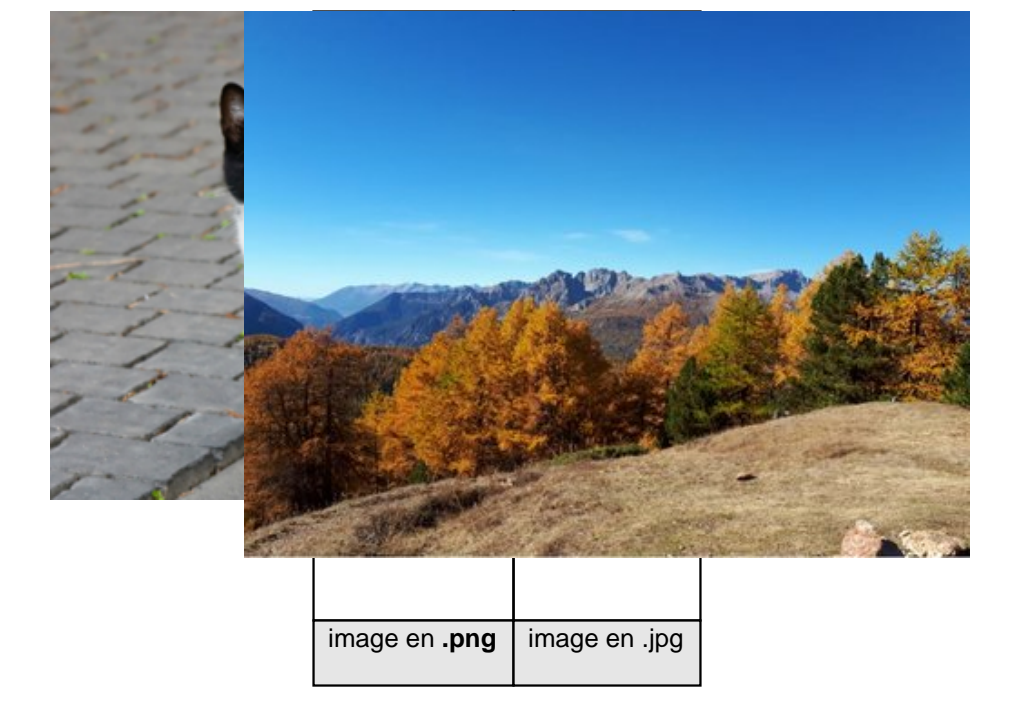

## **programme pour mélanger deux images**

["""IMPORTANT : les images importées devront se trouver dans le même fich](http://www.mesmaths.com/javascript:;)ier que ce programme. L'image modifiée sera elle aussi enregistrée dans ce dossier. On mélange les images 1 et 2 (la plus grande est l'image 1)

 ###traitement d'une photo #importation obligatoire pour utiliser la fonction analysant le code RGB pixel par pixel d'une image from PIL import Image

 #fonction permettant de faire un melange plus ou moins marque coef=0.5 #coef est la proportion de la première image def mel(a,b): return int(coef\*a+(1-coef)\*b)

 #importation des deux images : la plus grande est image1 imageSource1=Image.open("pays.jpg")#nom de l'image1 à saisir A MODIFIER imageSource2=Image.open("girod.jpg")#nom de l'image2 à saisir A MODIFIER

```
 #parametrages des images
```
 largeur1,hauteur1=imageSource1.size#prend en compte la largeur de l'image1 et sa hauteur largeur2,hauteur2=imageSource2.size#prend en compte la largeur de l'image2 et sa hauteur dech=int((largeur1-largeur2)/2)#centrage horizontal decv=int((hauteur1-hauteur2)/2)#centrage vertical #hauteur=min(hauteur1,hauteur2)

 imageModif=Image.new("RGB",(largeur1,hauteur1))#définie une nouvelle image vierge de même dimension que l'image 1

```
 ##4 zones ne faisant apparaitre que l'image la plus grande
 #zone en haut sur toute la largeur
for y in range(decv): # y varie de 0 a hauteur - 1
 for x in range(largeur1):
 p1=imageSource1.getpixel((x,y)) # p est la valeur RGB du pixel de l'image1
 r1=p1[0]#première valeur de la liste p -> niveau de r
 v1=p1[1]#deuxième valeur de la liste p -> niveau de v
 b1=p1[2]#troisème valeur de la liste p -> niveau de b
imagemodif.putpixel((x,y),p1) # on affecte les valeurs de de p dans la nouvelle image pour la créér
 #zone en bas sur toute la largeur
 for y in range(decv+hauteur2,hauteur1): # y varie de 0 a hauteur - 1
 for x in range(largeur1):
 p1=imageSource1.getpixel((x,y)) # p est la valeur RGB du pixel de l'image1
 r1=p1[0]#première valeur de la liste p -> niveau de r
 v1=p1[1]#deuxième valeur de la liste p -> niveau de v
 b1=p1[2]#troisème valeur de la liste p -> niveau de b
imagemodif.putpixel((x,y),p1) # on affecte les valeurs de de p dans la nouvelle image pour la créér
 #zone sur la gauche sur toute la hauteur
for y in range(hauteur1): # y varie de 0 a hauteur - 1
 for x in range(dech):
 p1=imageSource1.getpixel((x,y)) # p est la valeur RGB du pixel de l'image1
 r1=p1[0]#première valeur de la liste p -> niveau de r
 v1=p1[1]#deuxième valeur de la liste p -> niveau de v
 b1=p1[2]#troisème valeur de la liste p -> niveau de b
imageModif. putpixel((x,y),p1) # on affecte les valeurs de de p dans la nouvelle image pour la créér #zone sur la droite sur toute la hauteur
for y in range(hauteur1): # y varie de 0 a hauteur - 1
 for x in range(dech+largeur2,largeur1):
 p1=imageSource1.getpixel((x,y)) # p est la valeur RGB du pixel de l'image1
 r1=p1[0]#première valeur de la liste p -> niveau de r
 v1=p1[1]#deuxième valeur de la liste p -> niveau de v
 b1=p1[2]#troisème valeur de la liste p -> niveau de b
imageModif. putpixel((x,y),p1) # on affecte les valeurs de de p dans la nouvelle image pour la créér #zone ou il y a le melange
for y in range(decv,decv+hauteur2): # y varie de 0 a hauteur - 1
 for x in range(dech,dech+largeur2):
 p1=imageSource1.getpixel((x,y)) # p est la valeur RGB du pixel de l'image1
 p2=imageSource2.getpixel((x-dech,y-decv)) # p est la valeur RGB du pixel de l'image2
 r1=p1[0]#première valeur de la liste p -> niveau de r
 v1=p1[1]#deuxième valeur de la liste p -> niveau de v
 b1=p1[2]#troisème valeur de la liste p -> niveau de b
 r2=p2[0]#première valeur de la liste p -> niveau de r
 v2=p2[1]#deuxième valeur de la liste p -> niveau de v
 b2=p2[2]#troisème valeur de la liste p -> niveau de b
r=mel(r1, r2) v=mel(v1,v2)
 b=mel(b1,b2)
p=(r,v,b)
```
imageModif.putpixel((x,y),p)

#### #sauvegarde et visualisation de l'image

 imageModif.save("image1\_image.jpg")#on nomme la nouvelle image pour l'enregistrer imageModif.show()#on visulaise cette nouvelle image